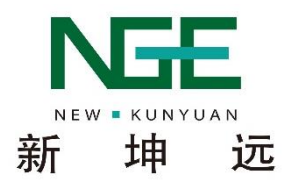

# 危废污泥干化机

# 使 用 说 明 书

# 苏州新坤远环保技术有限公司

版本:201905E

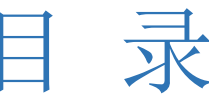

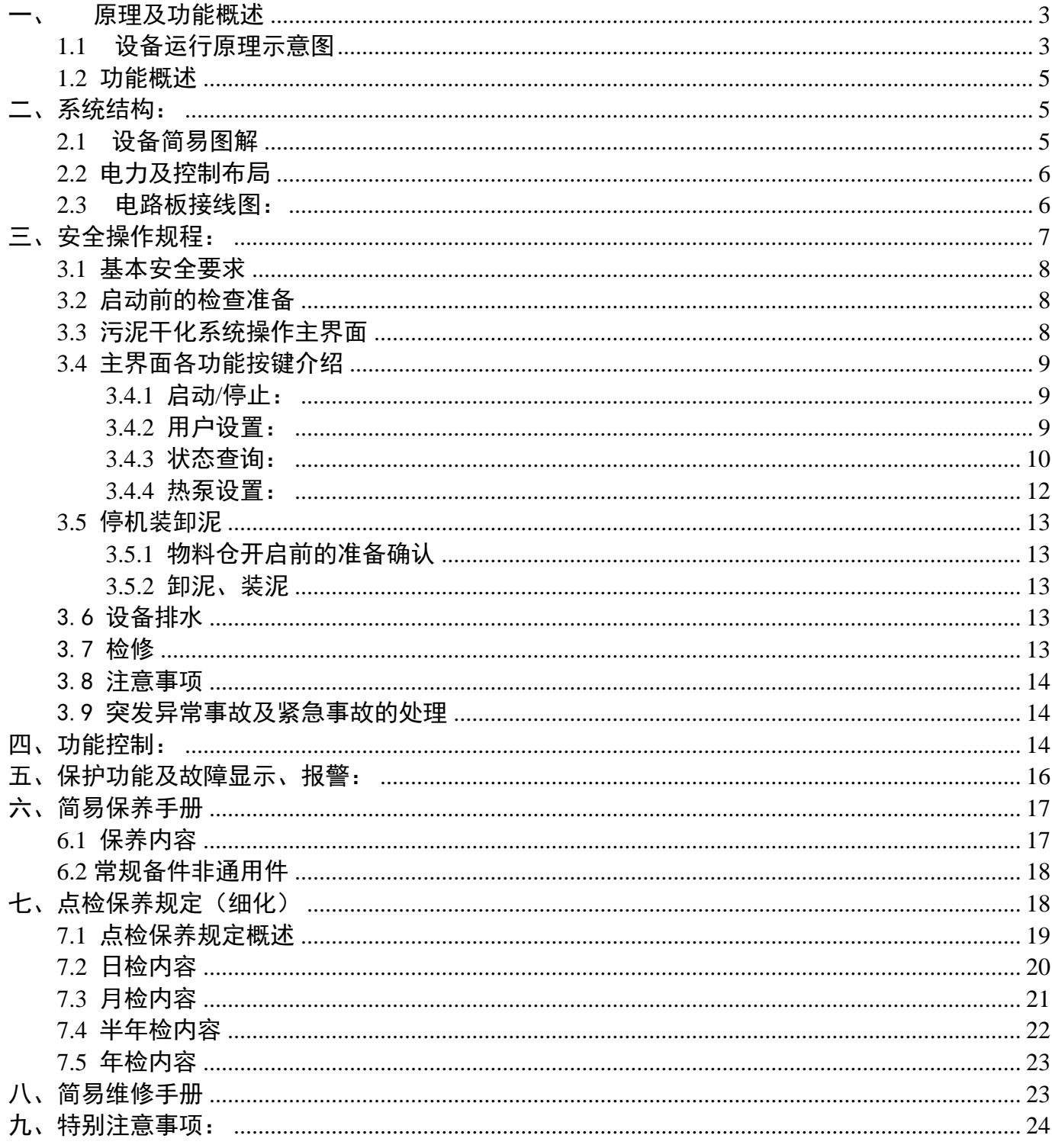

# <span id="page-2-1"></span><span id="page-2-0"></span>一、 原理及功能概述

1.1 设备运行原理示意图

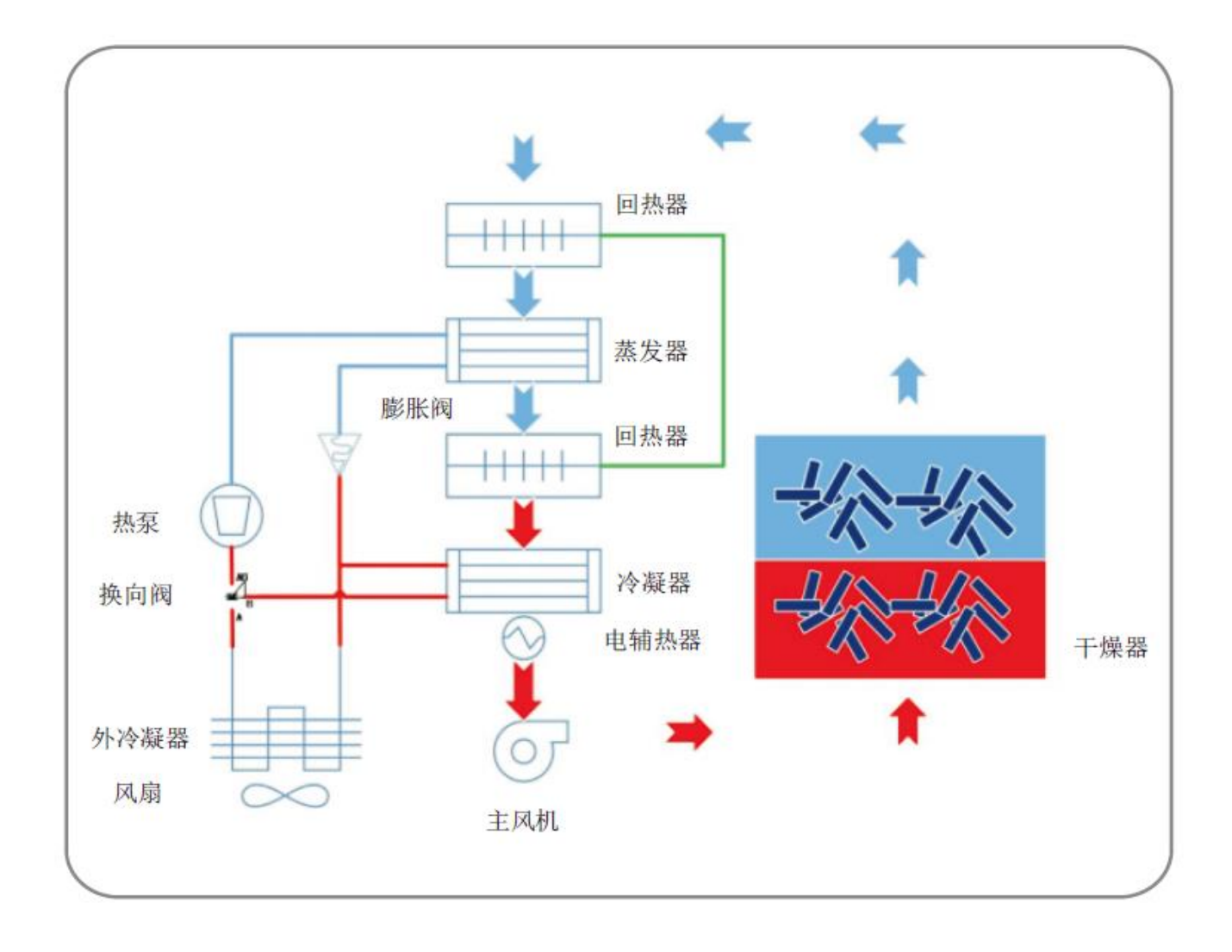

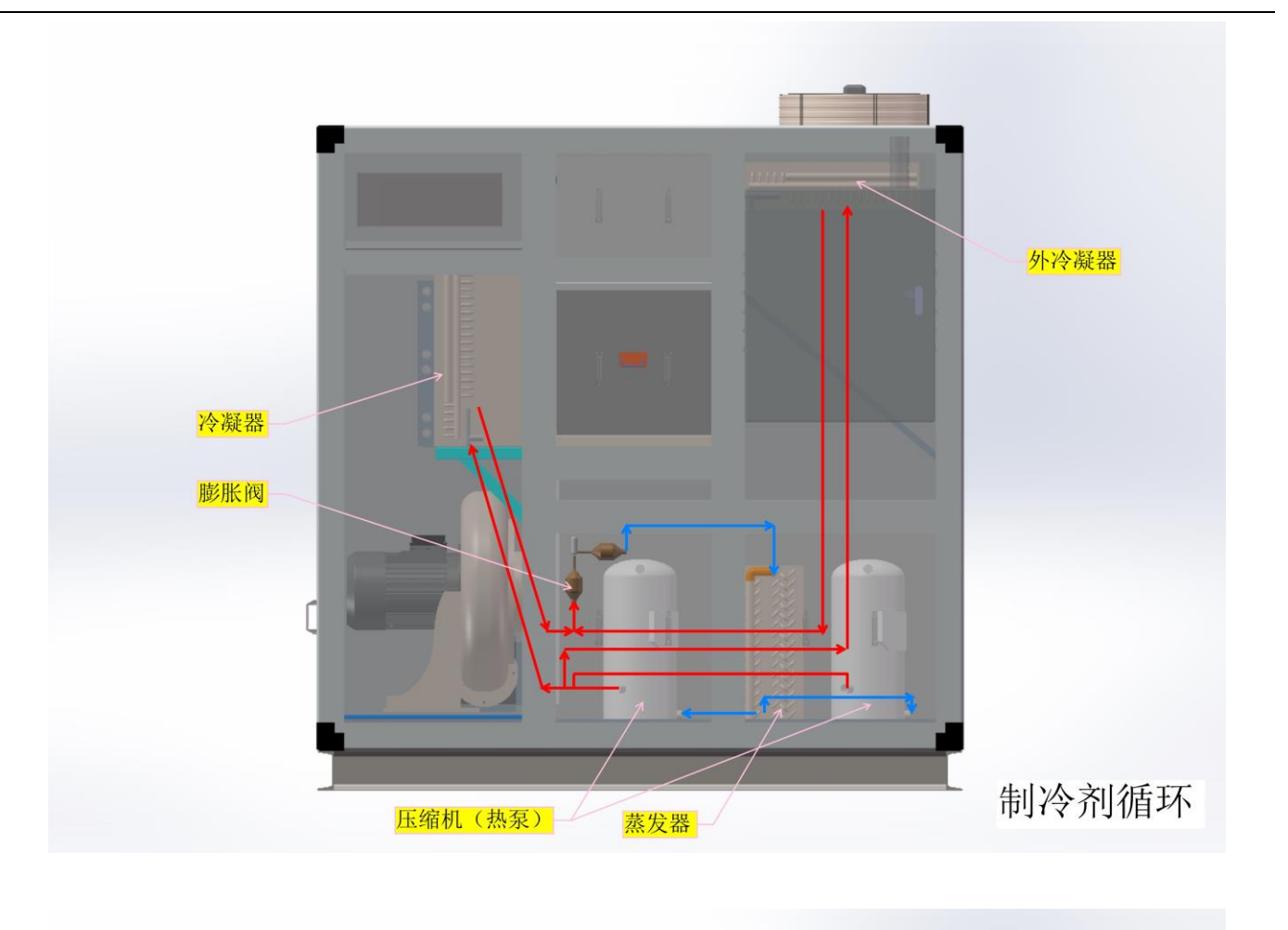

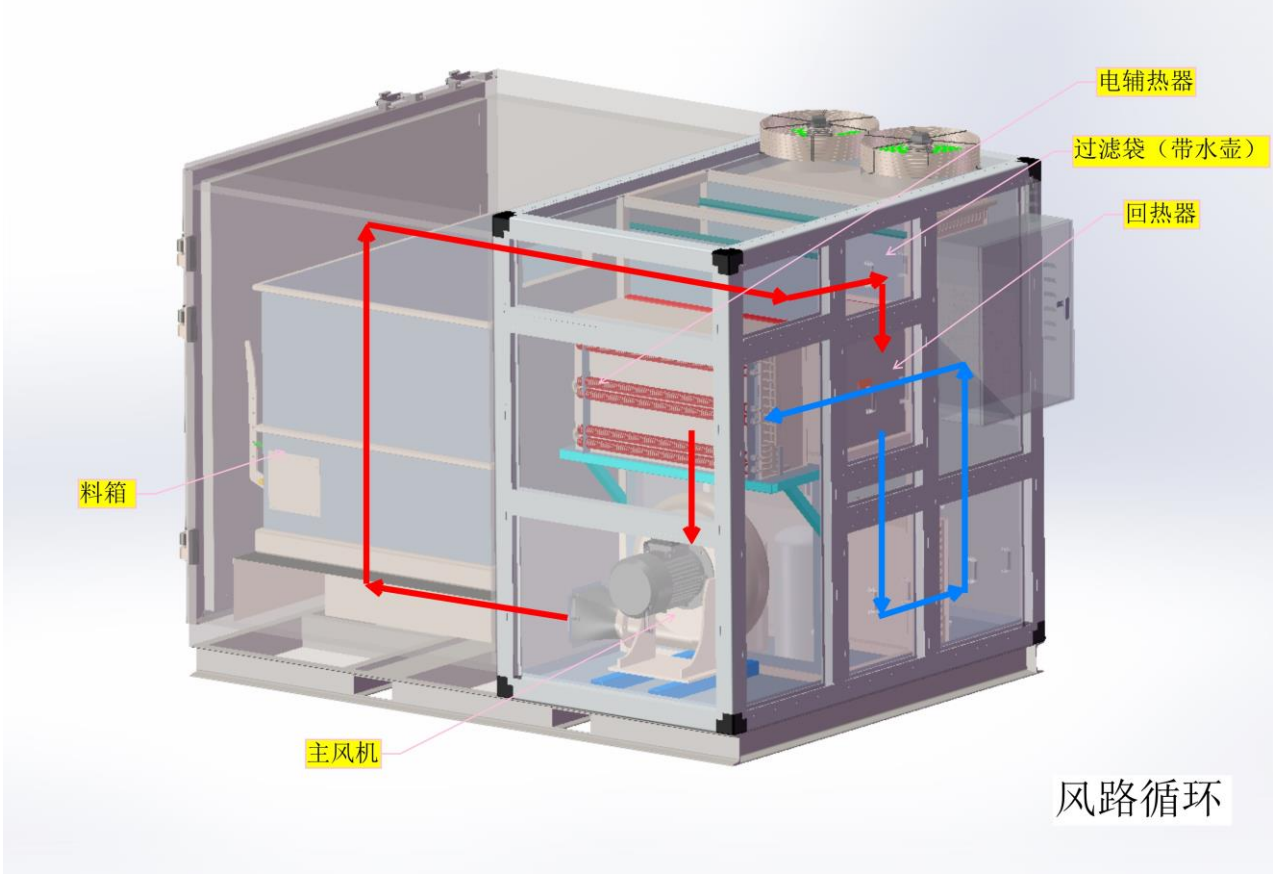

## <span id="page-4-0"></span>1.2 功能概述

本设备适用于干燥板框压滤机压滤后的板块状危废污泥;

- 在全封闭状态下以压缩机提供热源对污泥进行干燥;
- 仅设备内部环境进行热量交换、排放冷凝水,不排放废气;
- 适用电源 AC380V、50HZ;
- >工作温度范围: -5℃ ~ 40℃;
- >防护等级 IP41, 设备需放置于通风良好的室内环境;
- 有 10 个倒计时时段可设定不同干化温度与湿度;
- 温度设定范围:( 5℃ ~ 99℃);
- 触摸彩色液晶显示功能;
- 感温器故障自检功能;
- 高/低压保护功能;
- 有断电记忆功能;

## <span id="page-4-2"></span><span id="page-4-1"></span>二、系统结构:

## 2.1 设备简易图解

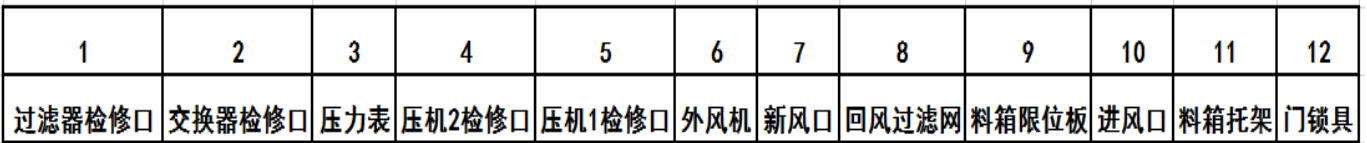

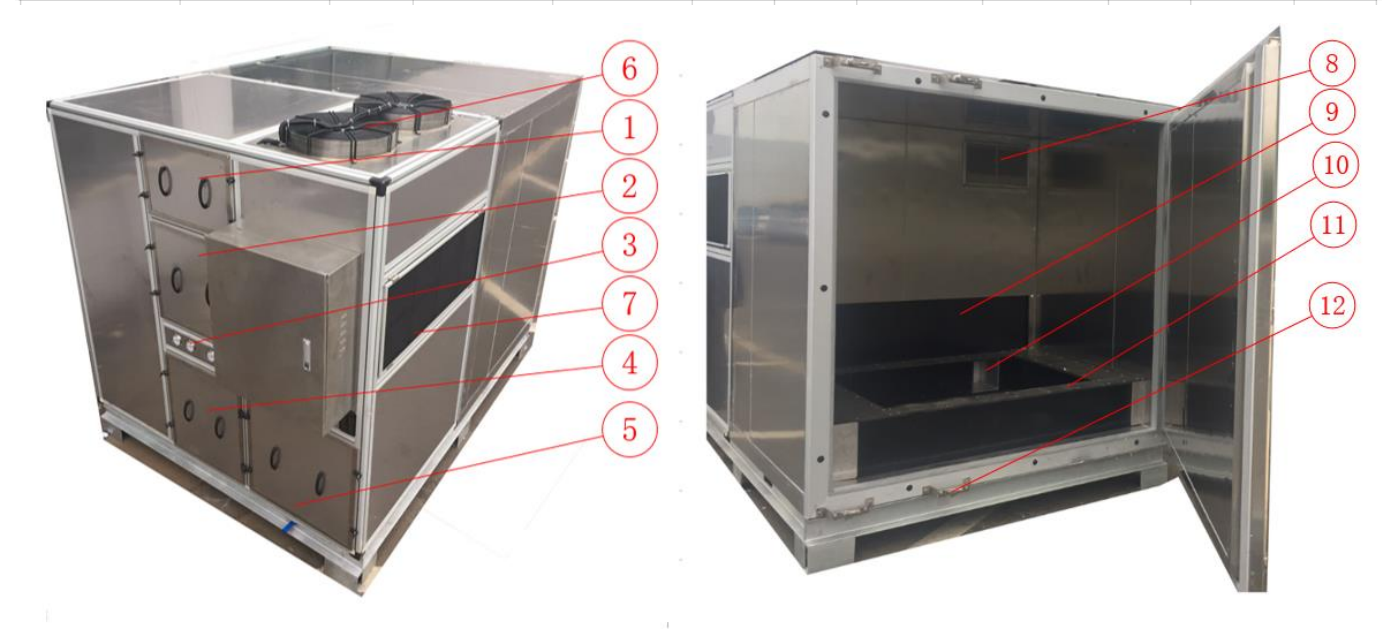

## <span id="page-5-0"></span>2.2 电力及控制布局

电柜箱由触摸屏、开关电源、断路器、接触器等组成,详见下图:

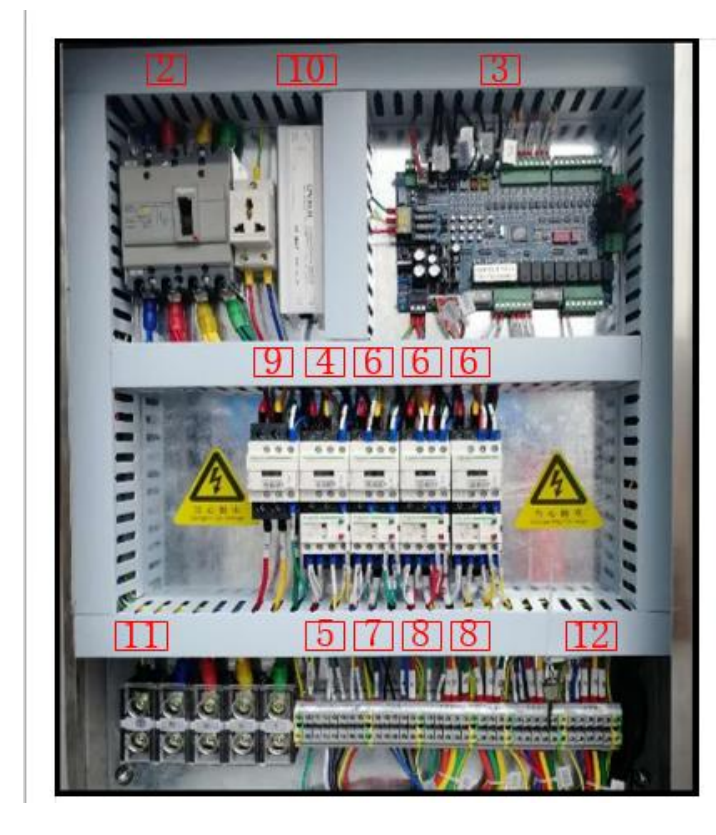

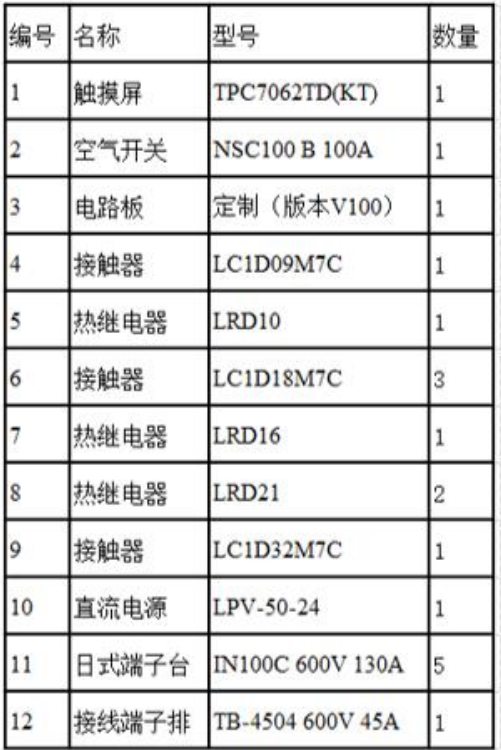

<span id="page-5-1"></span>2.3 电路板接线图:(设计升级变更恕不另行通知)

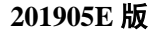

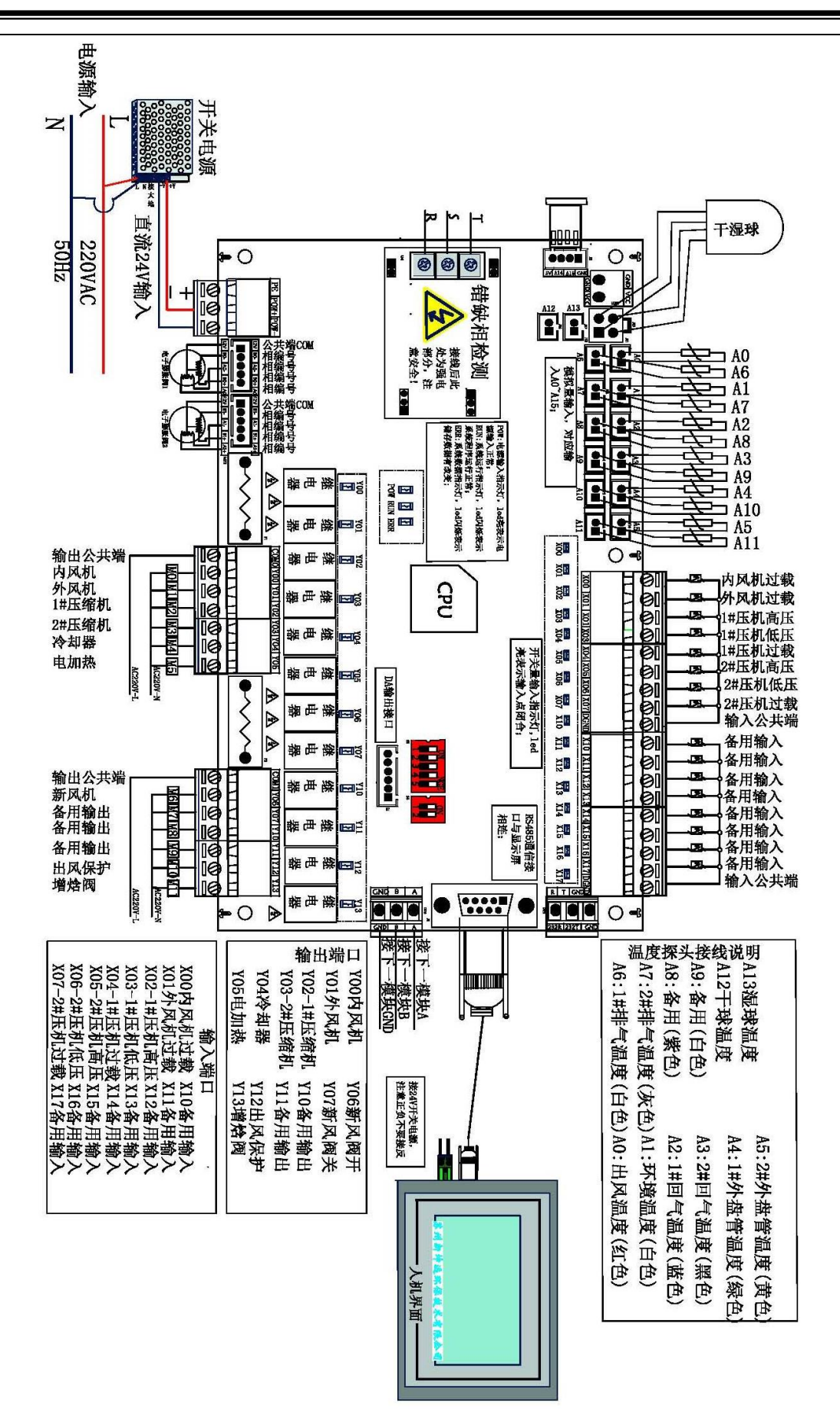

<span id="page-6-0"></span>三、安全操作规程:

## 注:本系统所有参数设置,均由我司专业技术人员在设备试运行阶段设置完成, 不建议客户自行更改。所有参数设置请客户自行拍照留档,以免误操作停机,方 便数据恢复!

## <span id="page-7-0"></span>3.1 基本安全要求

- 作业人员必须经过培训、考核合格、特种作业人员必须持证上岗并获得授权后,方可独立 操作。
- 按部门劳动防护用品配备标准,正确佩戴、使用劳动防护用品。
- 操作机器前要对机器进行检查,正确填写好设备点检表。
- 每天要做好机器的维护保养。
- 作业前通过现场观察、学习《部门环境、职业健康安全评价表》等方式,熟知本岗位主要危 险源及相关控制措施。

## <span id="page-7-1"></span>3.2 启动前的检查准备

- 作业前通过现场观察、学习《部门环境、职业健康安全评价表》等方式,熟知本岗位主要危 险源及相关控制措施。
- 确保各维护口是关闭的。
- 料箱装泥后放入设备内部。
- 确保水壶水位大于 1/2。

#### 污泥干化系统 日期 2016-09-22 时间 08:55:13 湿 度: 0. 0%RH 启动/停止  $O$   $O$ %RH) 用户设置 度: 温 0. 0°C (设定温度: 状态查询  $0.0^{\circ}$  $C$ 热泵设置 使用帮助 (第0段/0段,工作时间 0 时0分,剩余 0 时0分) 运行状态:正常关机 烤房风机 外风机 (冷却器) 新风机) 压缩机一 压缩机二

## <span id="page-7-2"></span>3.3 污泥干化系统操作主界面

<span id="page-8-1"></span><span id="page-8-0"></span>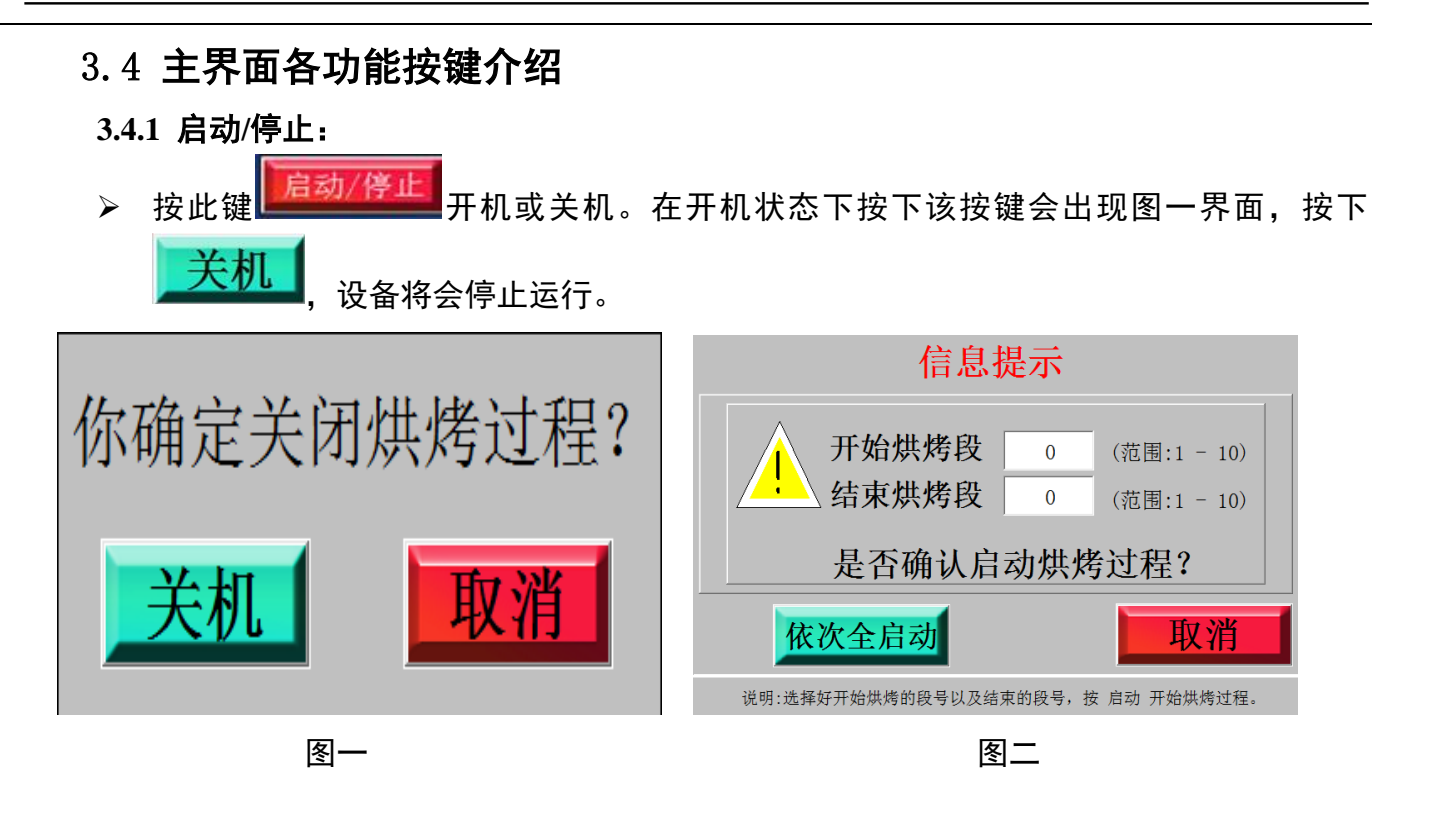

- <mark>〉 在关机状态下,按</mark> <sup>启动/停止</sup> <sub>按钮,</sub>会出现图二界面,此时可以选择从第几个时段开 始烘干,一般设置开始烘烤段【1】,结束烘烤段【1】。选择好之后就按下 键, 设备将会开始运行。
- <span id="page-8-2"></span>**3.4.2** 用户设置:
- <u>》 按<mark>一用户设置</mark> 。</u><br>2 按 <sup>因户设置 </sup>显示如图三, 有 10 个时段可以设定, 每个时段可设置不同的温度、制热 回差、制冷回差、湿度、烘干时间。
	- 注:系统默认只有一区,如图二(虚线内区域),当结束烘烤段【*2*】时,必须设置二区参 数;当结束烘烤段【*3*】时,必须设置三区参数,以此类推至!

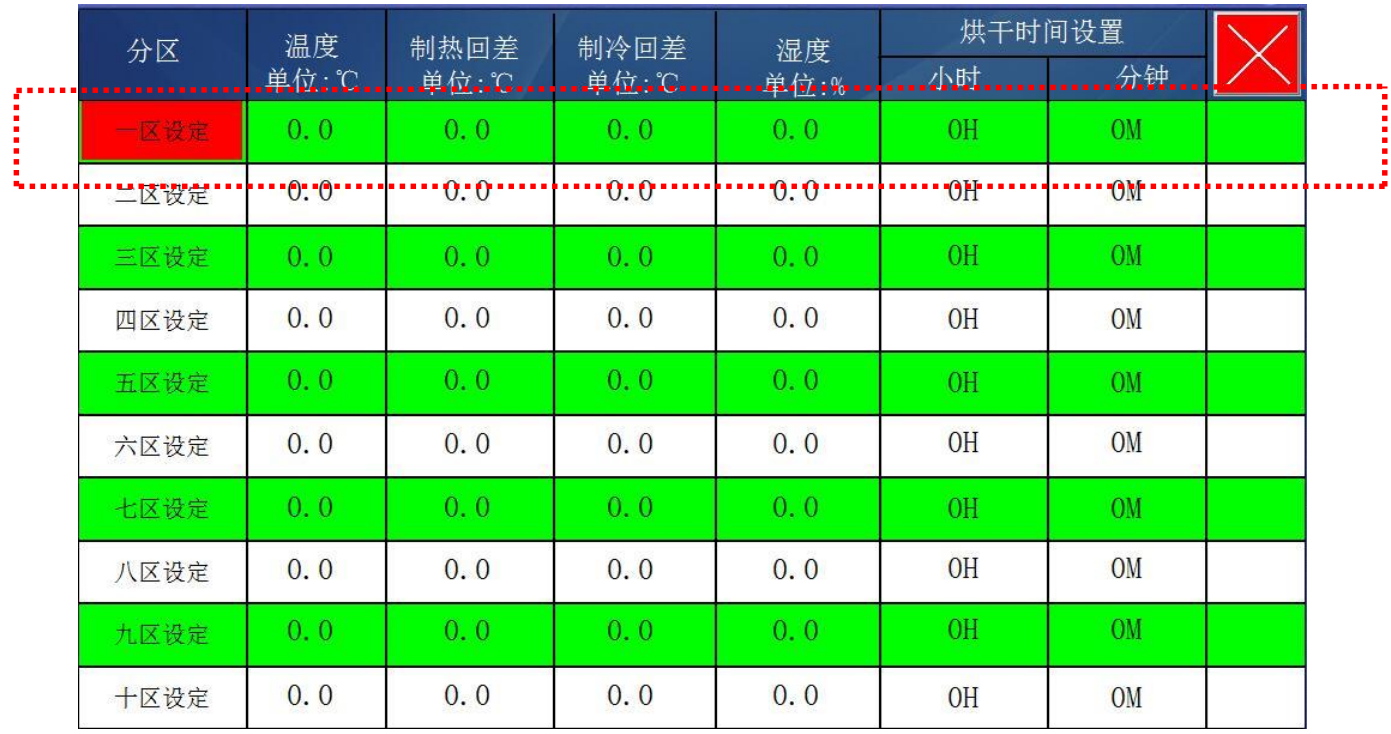

图三

#### <span id="page-9-0"></span>**3.4.3** 状态查询:

≽ 按<mark> 状态查询</mark>●<br>◆ 按

此界面只是用于显示各区域实时运行状态。

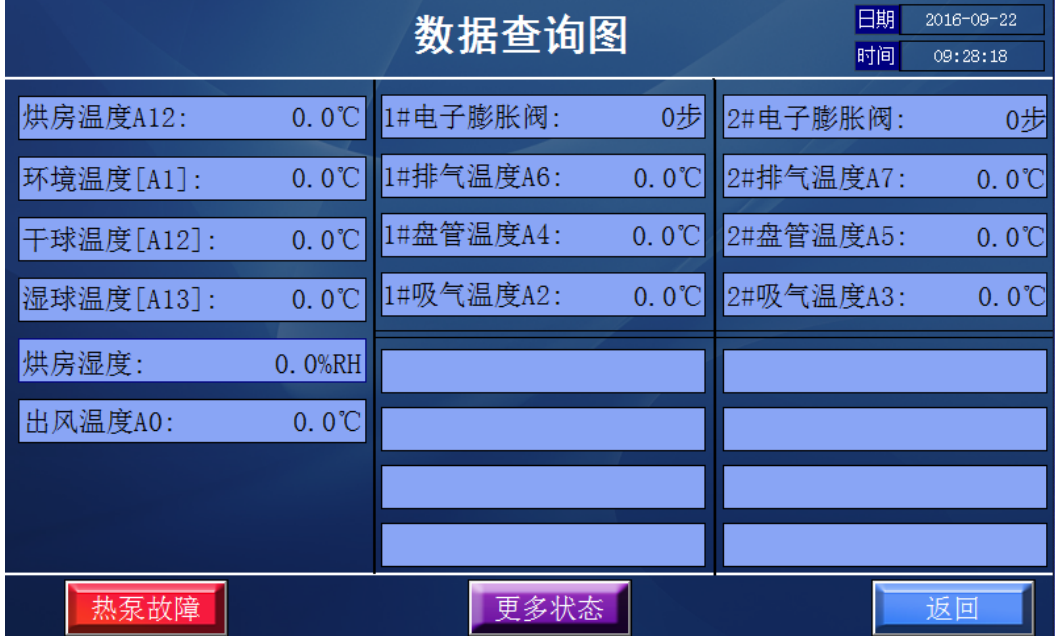

图四

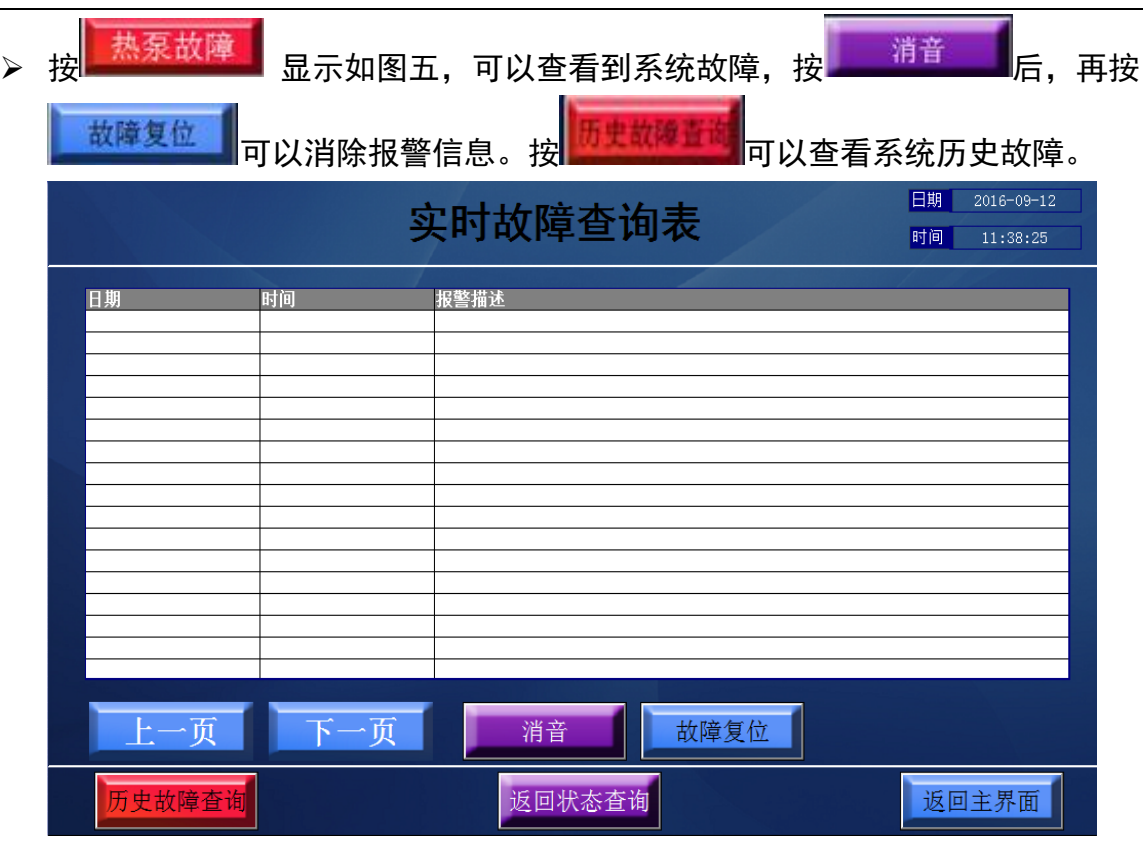

图五

》 按 <sup>更多状态</sup> 出现如图六:

本界面可以查询各电路板接口的输出、输入状态,亮绿色为运行状态,深绿色为停止状态, 如图<mark>《<sub>房风</sub>》(小礼)</mark>,烤房风机为运行状态,外风机为停止状态。查询完毕可以按<mark> 返回</mark>

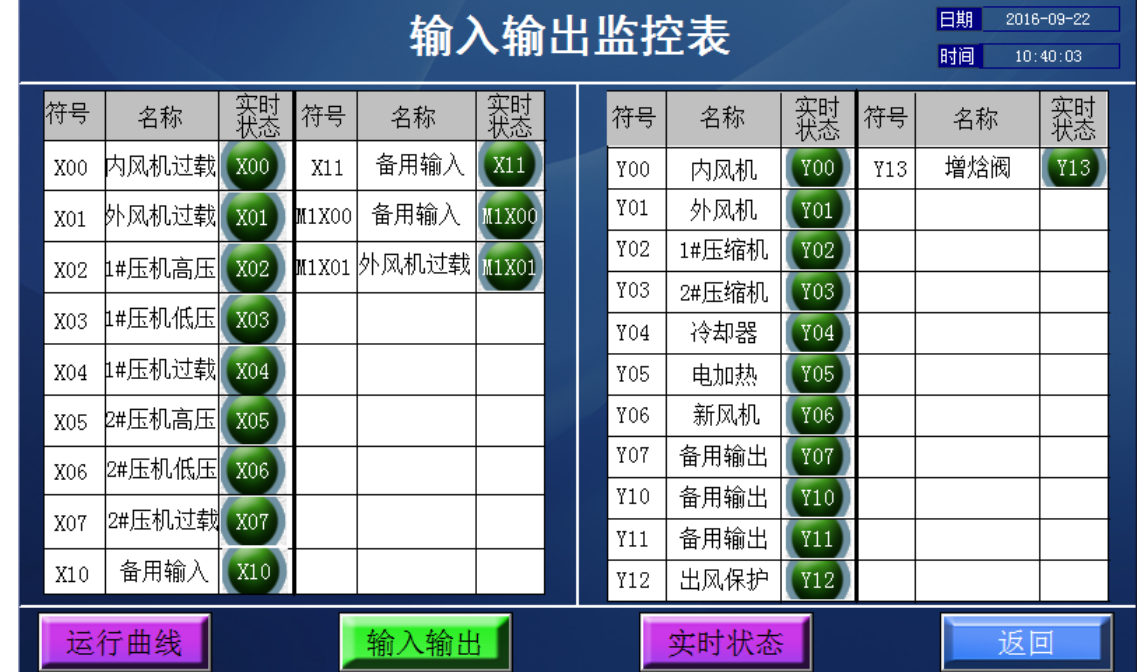

图六

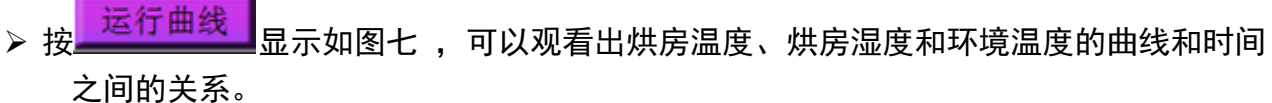

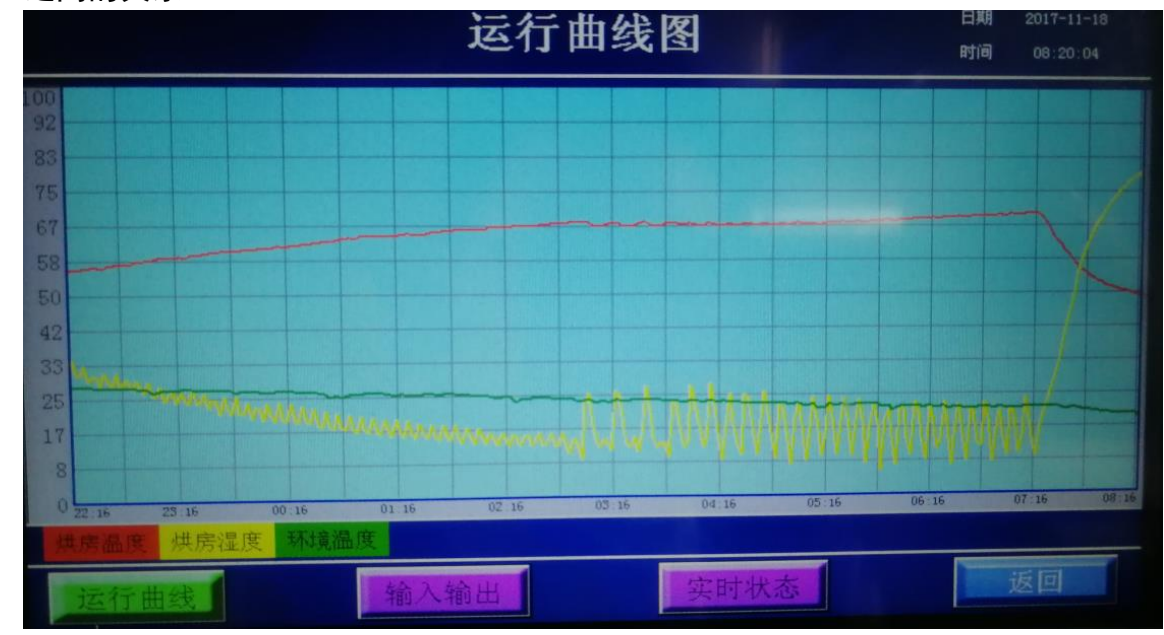

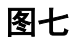

**3.4.4** 热泵设置:

<span id="page-11-0"></span>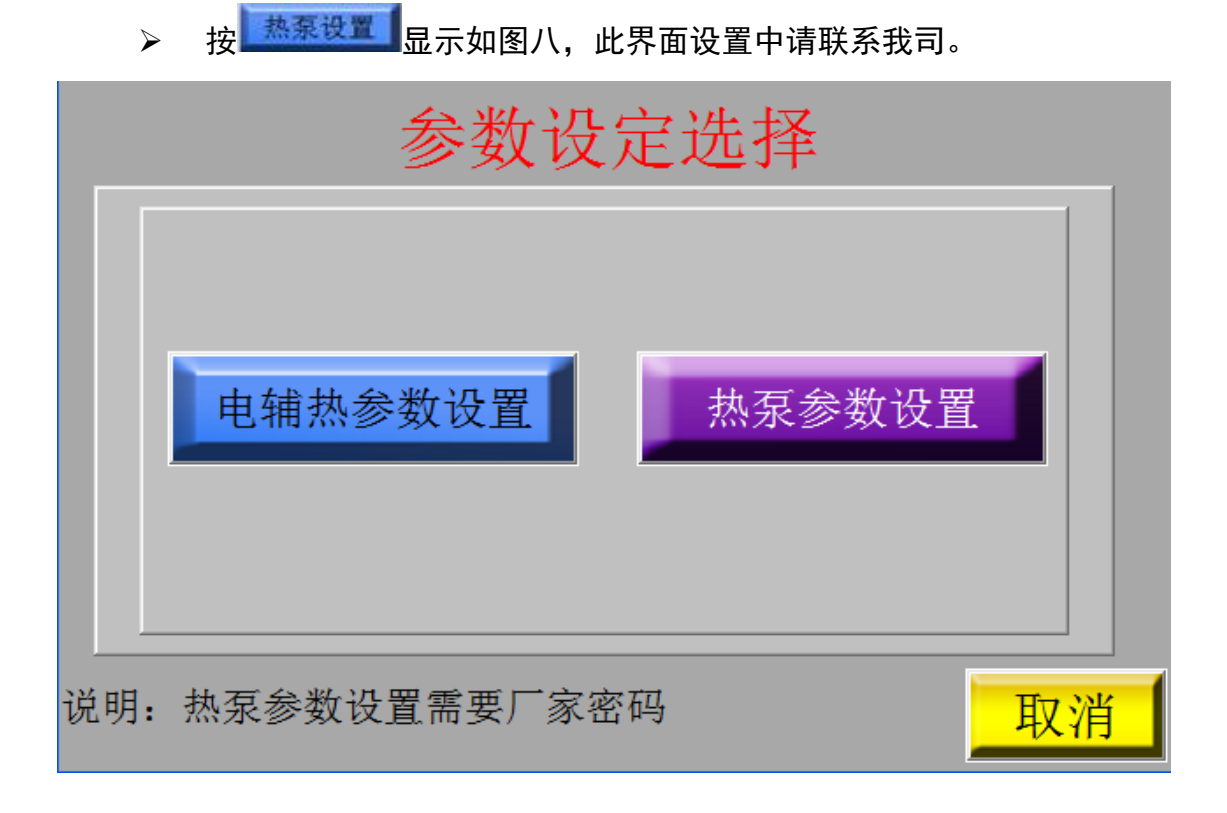

图八

## <span id="page-12-0"></span>3.5 停机装卸泥

#### <span id="page-12-1"></span>**3.5.1** 物料仓开启前的准备确认

- ▶ 污泥干化机工作完成后,根据设置时长系统会自动停止。确认污泥干化机运行状态:正 常关机且运行指示灯显示红色后,才可以手动打开污泥干化机的物料仓门。
- <span id="page-12-2"></span>**3.5.2** 卸泥、装泥
	- 在卸泥平台下方放置托板,并且将装干泥的吨袋固定牢固。如图九所示

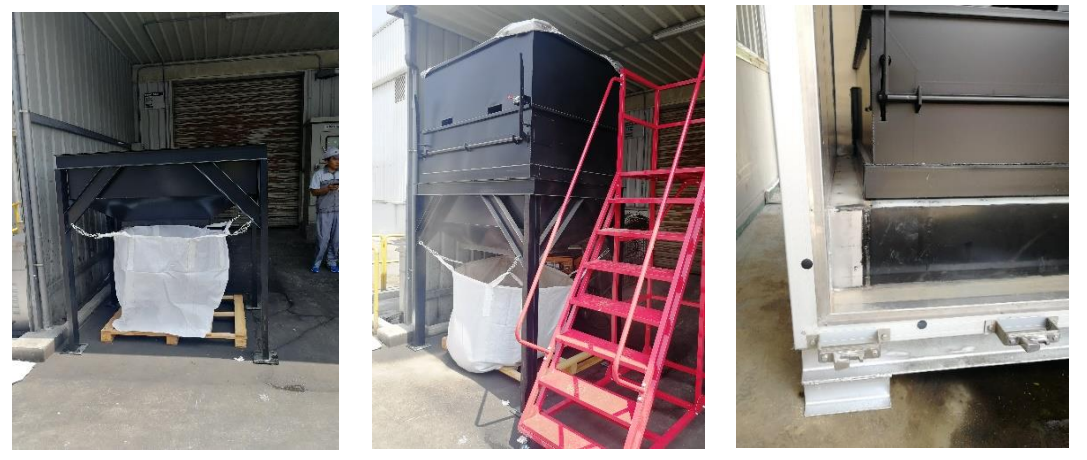

图九 图十 图十一

- 打开污泥干化机料仓门板,将污泥料箱叉车叉出,在料箱顶部套好防尘罩,然后再放置 到卸泥平台。如图十所示:
- 将压滤机下方装好湿泥的料箱,通过叉车放置到设备料仓的托架上,保证料箱底部与托 架贴合完全后,关闭污泥干化机料仓门板。如图十一所示:
- 通过爬梯拉开料箱保险,拉动卸泥手柄,物料掉落到卸泥平台下方吨袋,等待 2-5 分钟 后确认料箱内无干泥残留后,通过叉车将空料箱放置地面,拉动卸泥手柄,底部扇板归 为后,保险锁定。然后再将空的料箱放置到压滤机出泥口,等待卸泥。

## <span id="page-12-3"></span>3.6 设备排水

- 设备排水是通过资料自带液位水泵排除。
- 排水末端分别两个出口,需要根据当日的湿泥,确认关闭开启相对应的阀门。
- <span id="page-12-4"></span>在管道上配有软管,以便应急处理时直接接入吨桶内。

## 3.7 检修

- 修理作业前必须提交申请,得到批准后才可进行修理作业。
- 维护检查作业应由两人作业,相互保持联系。
- 在进行检查作业时,要挂出标示,同时通知监督人员、作业人员和周围的作业者,以免 造成伤人事故。
- 作业负责人要拔下设备开关钥匙,保管到确认作业完毕时。
- 进行机内检查作业时,要切断所有电源,以免突然运作造成人员伤害事故。
- 作业人员完工后要确认人员是否已离开危险区域,要确认机内没有工具、部件等,以免造成机 械事故。

### <span id="page-13-0"></span>3.8 注意事项

- 设备周围严禁动火作业。
- 叉车作业时,要保证足够的安全距离,叉车操作区域严禁站人。
- 设备运行时若有异常现象请立即停止设备,并报告上司。
- <span id="page-13-1"></span>建议每三个月对过滤袋进行一次更换。

## 3.9 突发异常事故及紧急事故的处理

 系统报警黄灯亮起请立即按下急停按钮,关闭电源总开关,随后立即报告上司。找到原因、解 决问题。

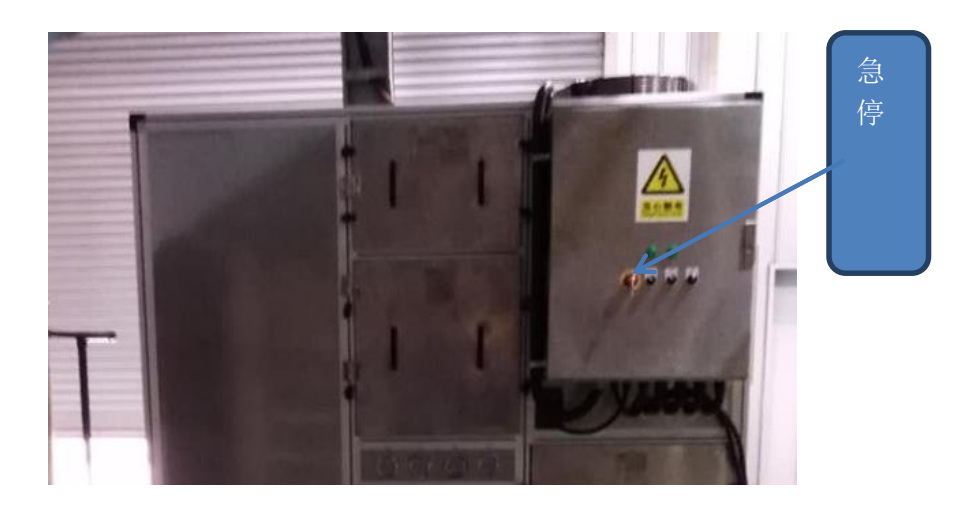

# <span id="page-13-2"></span>四、功能控制:

进入除湿:

烘房湿度 >【设定湿度】+【设定湿差】

烘干部分控制逻辑

制热: 当回风温度≤【设定温度】-【制热回差温度】, 启动压机 (间隔开压缩机)。 制冷:当回风温度≥【设定温度】+【制冷回差温度】,启动压机(间隔开压缩机)。 备注:由制热转为制冷时直接开启冷却器不停机; 退出除湿:烘房湿度 <【设定湿度】关压缩机;

冷却器的控制

制冷时启动;

> 电加热的控制

设定电加热控制数据,按下运行参数设置出现以下界面

> 室内风机:

室内风机在压缩机开启前开始运行,待机状态不停,当定时时间到关闭,化霜时始终运 行。

冷却器的控制:

制冷模式时打开,其它关闭

> 电加热的控制:

#### 电加热开启的控制条件:

A.环境温度< 电加热开启环温

B.设定温度 >= 回风温度 + 电加热回差温度

同时满足,则允许开电加热

#### 电加热关闭的控制条件:

A.环境温度 > 电热开设置温度

B.回风温度 >= 制热设置温度

C.电加热运行时间 >=电加热设置时间

满足一点,则关闭电加热

化霜控制:

进入化霜条件:(同时满足以下两个条件才能进入化霜)

A. 压缩机工作时间大于化霜进入设置时间。

B. 化霜传感器温度小于化霜进入设置温度。

进入化霜后,关闭压缩机。

退出化霜条件:(满足条件之一即可退出化霜)

A. 化霜传感器温度大于化霜退出设置温度。

B. 化霜时间大于化霜退出设置时间。

退出化霜时: 开外风机, 延时 5S 开压机, 室内风机继续工作, 恢复制热。

注: 一台压机满足进入化霜条件时,两百台压机同时进入除霜;

一台压机满足退出条件时,进入待机,等到另一台压机也满足退出化霜条 件时,才能同时退出化霜。

#### 传感器故障保护功能:

A.出风温度传感器故障(短路/开路),关电加热。

B.环境温度传感器故障 (短路/开路),正常工作运行。(显示代码,按 0℃来工作)

C.系统盘管温度传感器故障(短路/开路),关闭对应压缩机。

D.系统排气温度传感器故障(短路/开路), 关闭对应压缩机。

E.系统回气温度传感器故障(短路/开路),关闭对应压缩机。 F.系统干湿球温度传感器故障(短路/开路),关闭所以压缩机。

#### 高压保护功能:

压缩机开启后,高压开关连续 10S 为断开状态,则高压故障,关闭相应的压缩机;一小 时内检测到三次高压开关故障,则显示故障代码,关闭相应压缩机不再启动,须断电后 才能重新启动;

如果在上电前,高压已经断开,上电后连续 10S 检测断开,则显示故障报警。

低压保护功能:

压机开启 10 分钟后,低压开关连续 10S 为断开状态,则低压故障,关闭相应压缩机; 一小时内检测到三次低压开关故障,则显示故障代码,关闭相应压缩机不再启动,须断 电后才能重新启动;

化霜时不检测低压开关。

#### 排气保护功能:

当系统的排气温度高于 120℃(P2)时,关闭压缩机;当排气温度≤80℃时,则恢复工 作;一小时内检测到三次排气高温保护,则显示故障代码,须断电后才能重新启动。

## <span id="page-15-0"></span>五、保护功能及故障显示、报警:

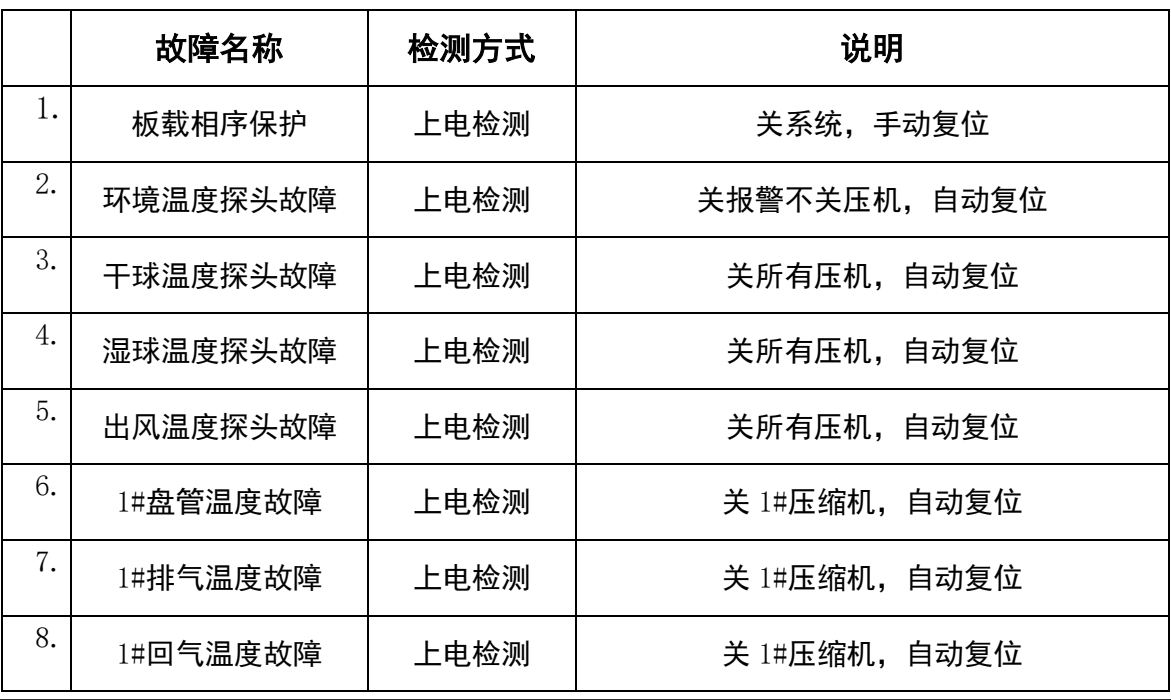

苏州新坤远环保技术有限公司 网址: [www.sznge.com](http://www.sznge.com/)  电话: 0512-62512837 16 / 24

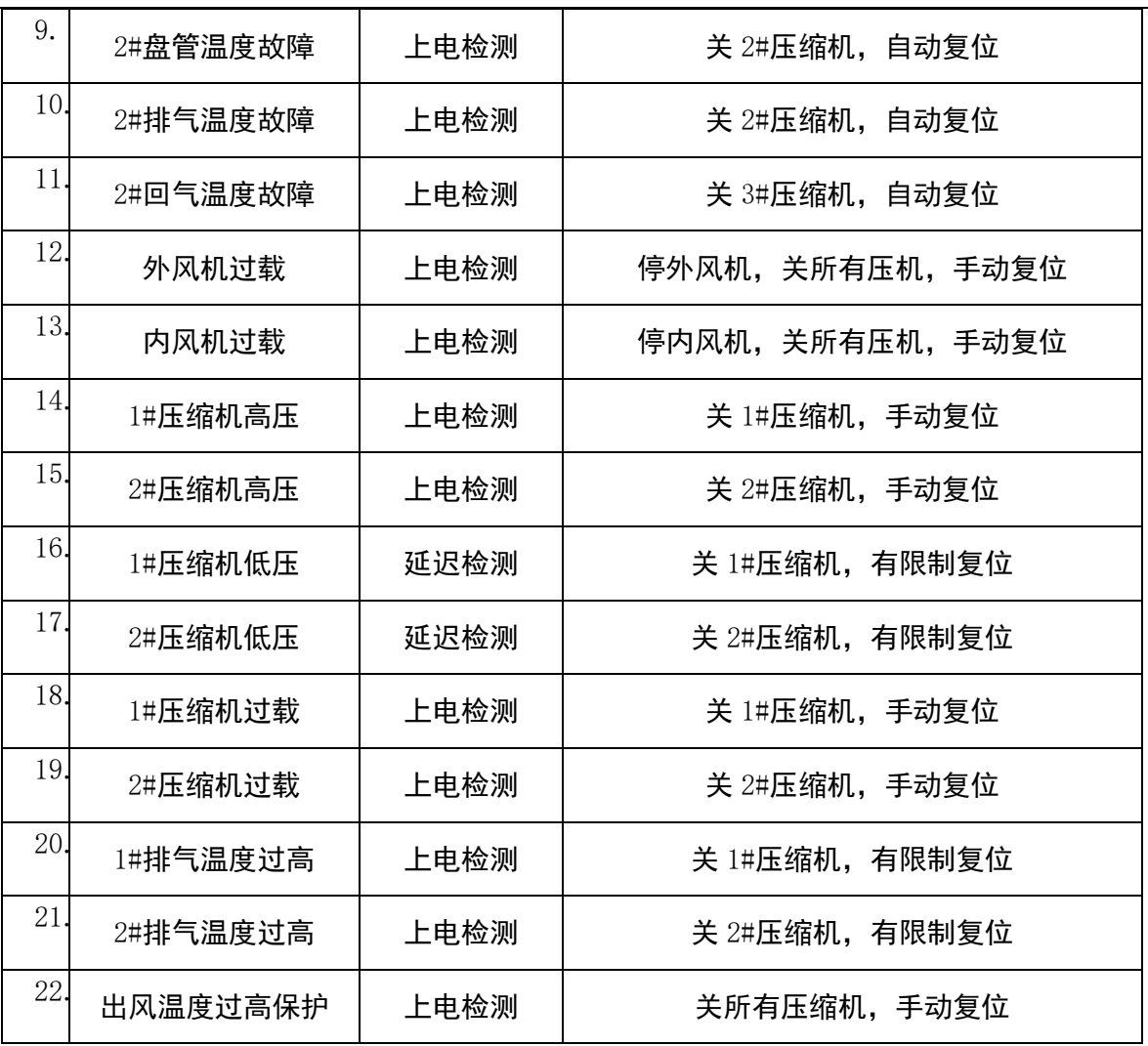

# <span id="page-16-1"></span><span id="page-16-0"></span>六、简易保养手册

# 6.1 保养内容

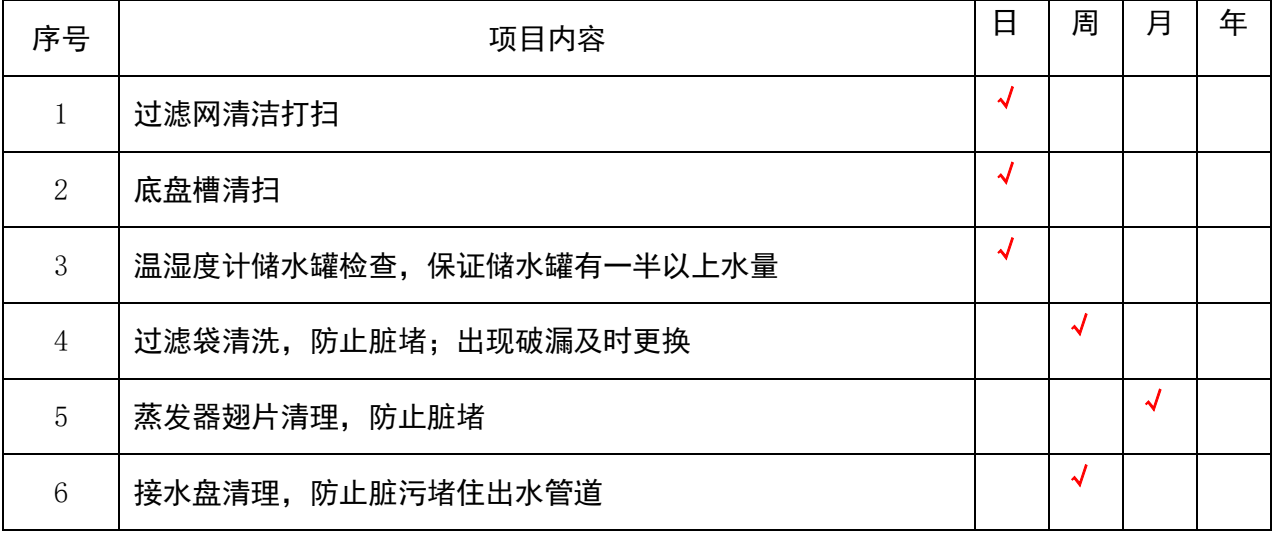

# 危废污泥干化机使用说明书 **201905E** <sup>版</sup>

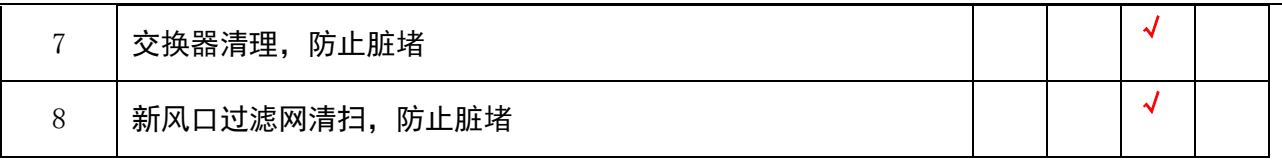

## <span id="page-17-0"></span>6.2 常规备件非通用件

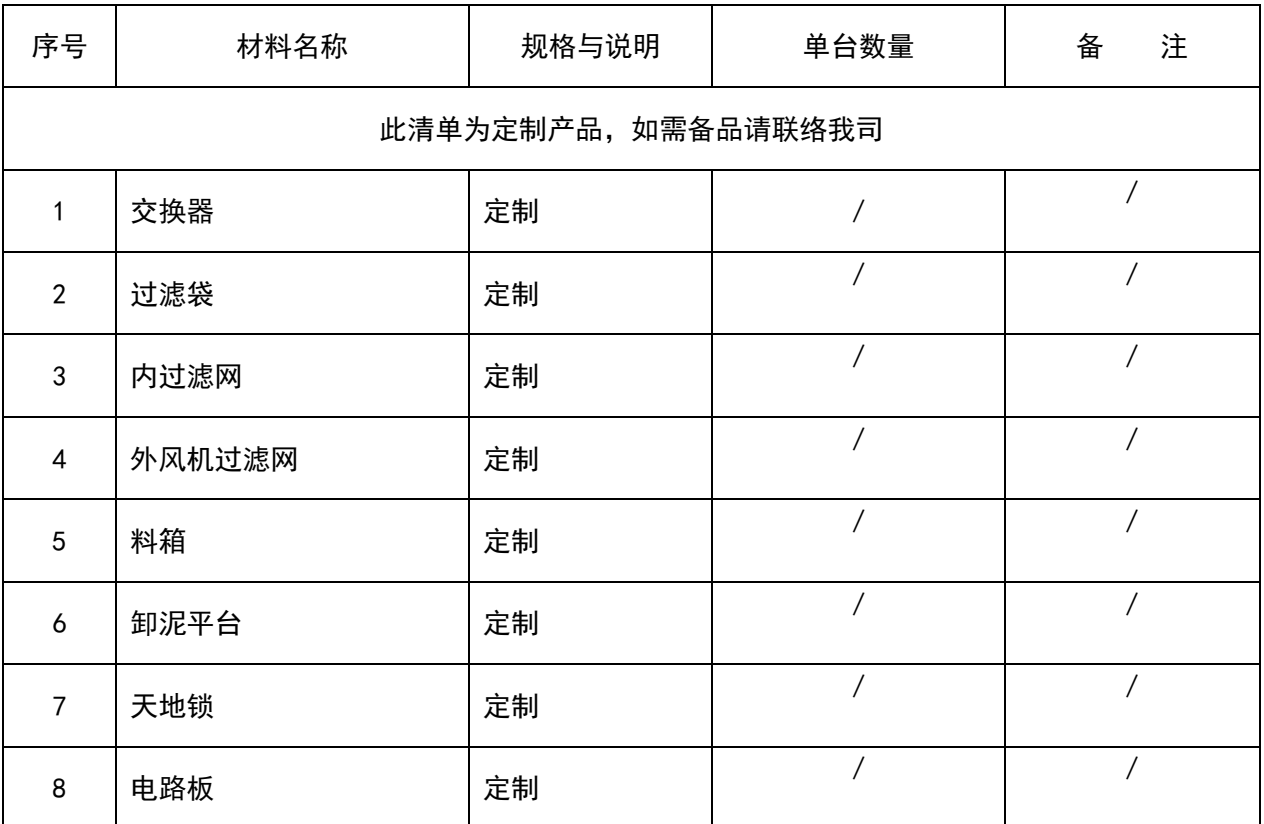

# <span id="page-17-1"></span>七、点检保养规定(细化)

# <span id="page-18-0"></span>7.1 点检保养规定概述

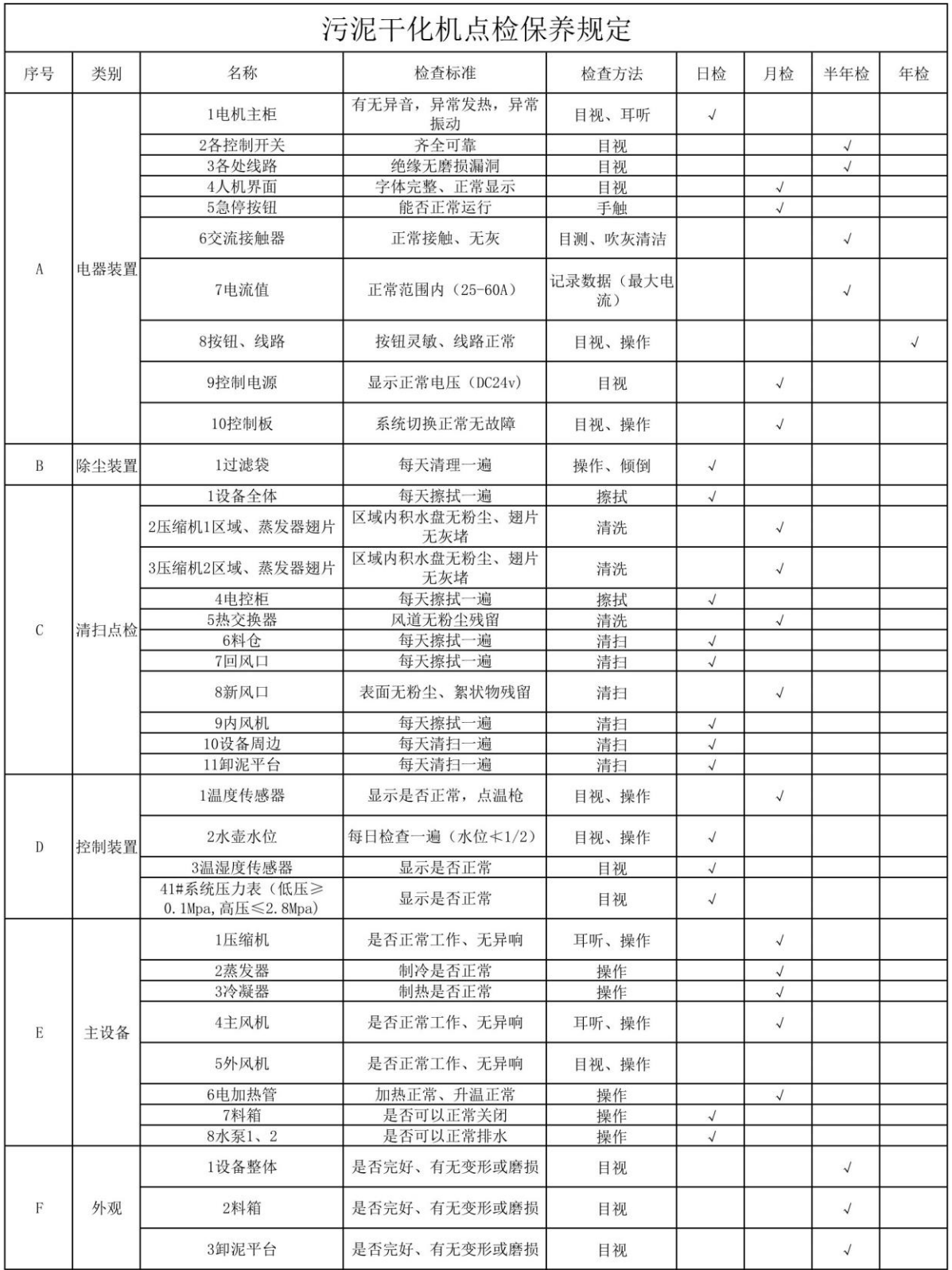

# <span id="page-19-0"></span>7.2 日检内容

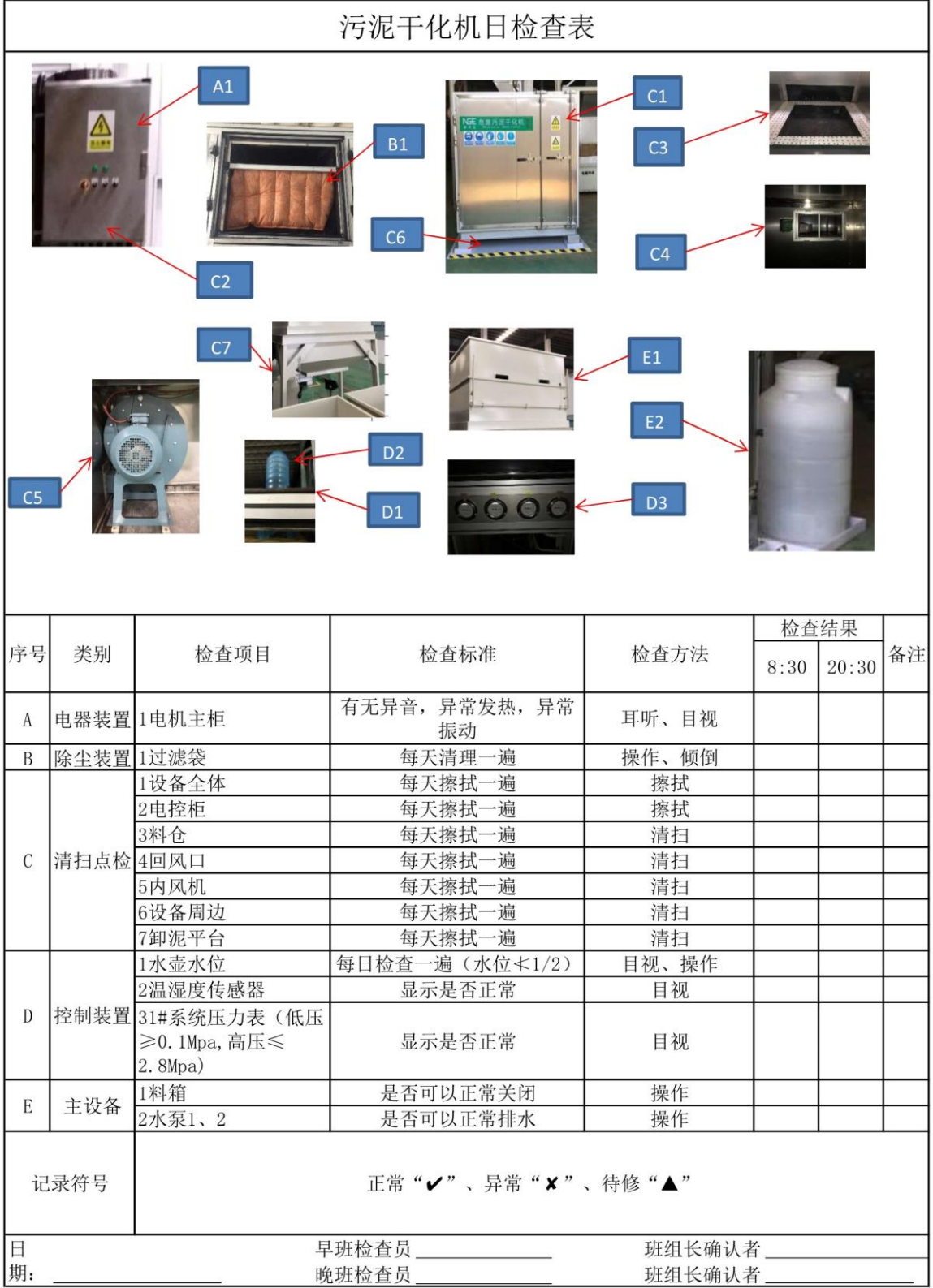

# <span id="page-20-0"></span>7.3 月检内容

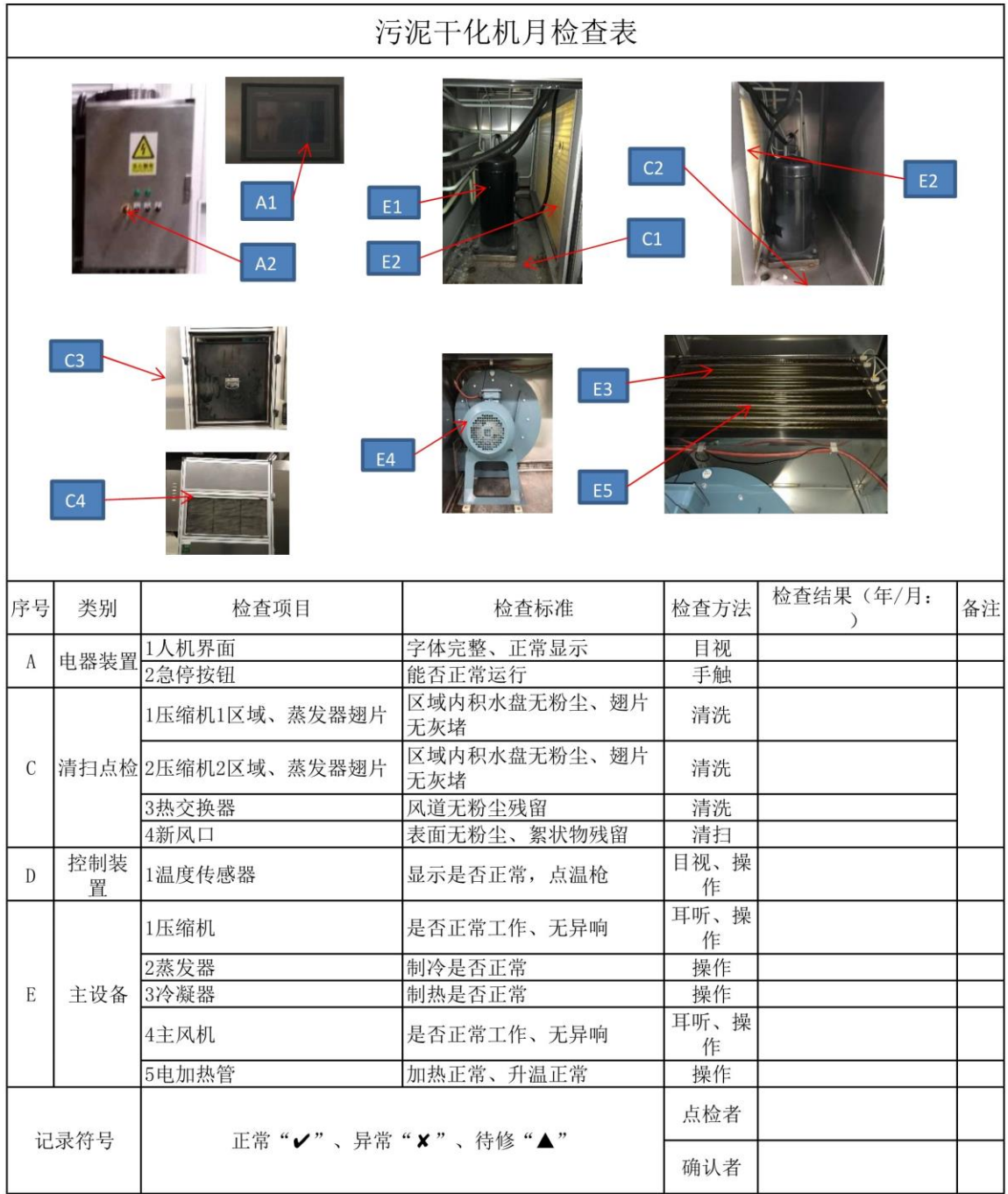

# <span id="page-21-0"></span>7.4 半年检内容

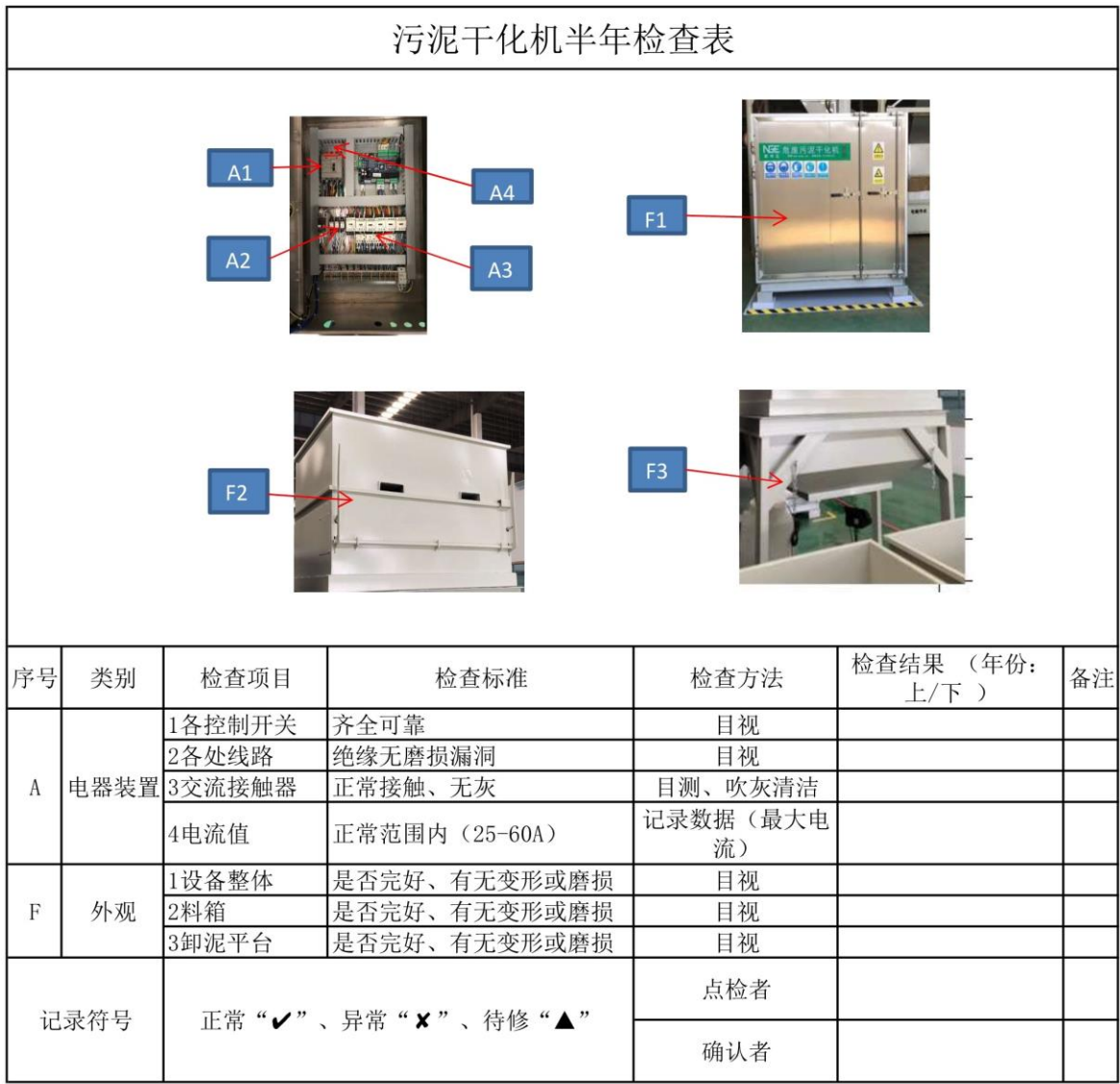

# <span id="page-22-0"></span>7.5 年检内容

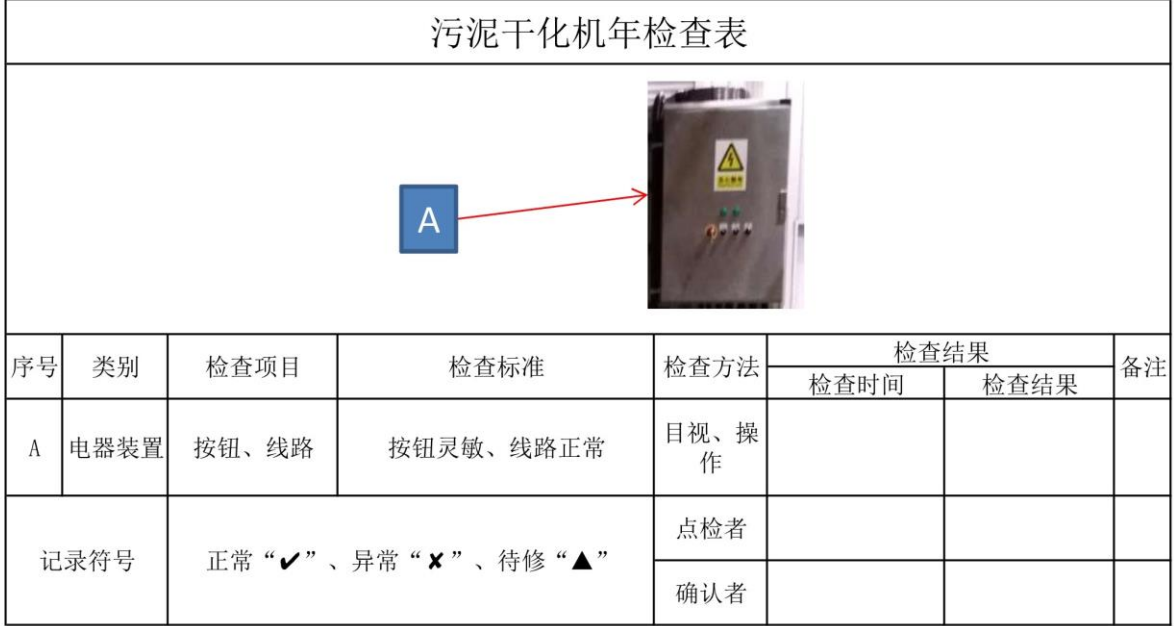

# <span id="page-22-1"></span>八、简易维修手册

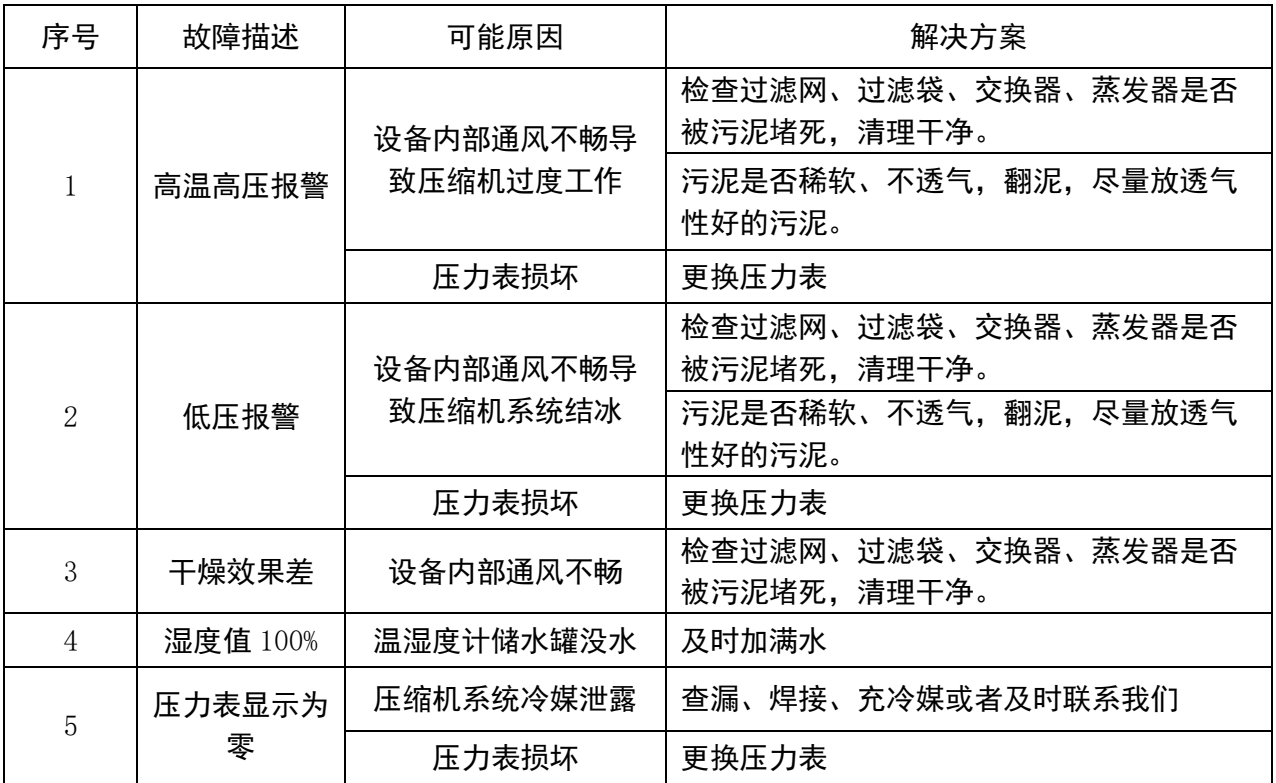

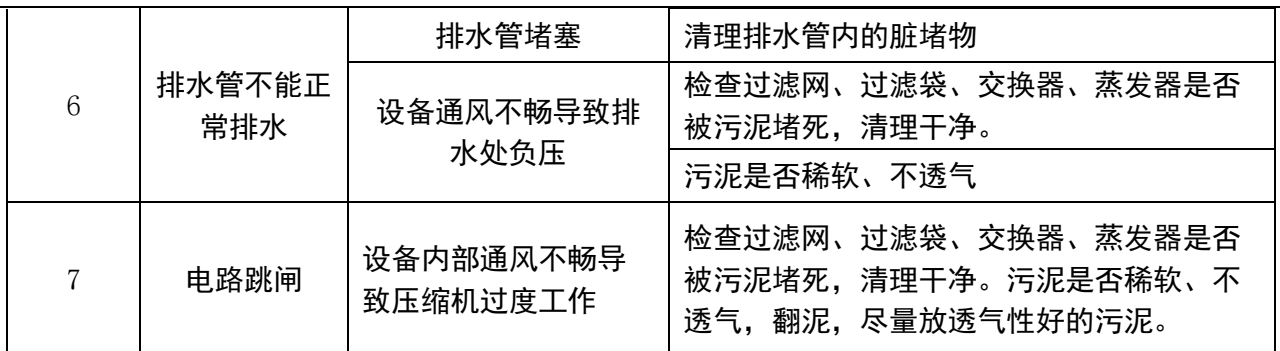

## <span id="page-23-0"></span>九、特别注意事项:

适用对象:

本设备仅适用于酸碱度 6~9 的非腐蚀性污泥,不得用于强腐蚀性污泥的干化; 本设备以气流干燥原理干化污泥,因此散沙状、稀糊状污泥不能直接在本机内干燥; 在 70℃下有可燃性、爆炸性、腐蚀性气体溢出的污泥不得用本机干燥; 有爆炸性粉尘产生的污泥不适用于本机。